Depuis l'onglet [Structures Opératrices] j'ouvre le volet des [Demandes Bénéficiaires] > [Orientations] ou [Prise en charge]

J'identifie le dossier du / de la bénéficiaire concerné.e

A droite, je clique sur l'icône

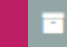

Le.a bénéficiaire quitte l'interface [Orientations] ou [Prise en charge] pour l'interface [Archives].

**J'ARCHIVE LE DOSSIER**

Je prends contact avec la structure opératrice concernée et lui oriente le dossier.

L'icône est devenue rouge

Demandes bénéficiaires

 $\triangle$  + Bénéficiaire

Orientation (1)

Prise en charge (7)

Archives (2)

Depuis l'onglet [Structures Opératrices], j'ouvre le volet des [Demandes Bénéficiaires] > [Orientations]

Je clique sur l'onglet

 $\mathbf{A}$  + Bénéficiaire

J'indique le NOM du/de la bénéficiaire ainsi que son N° CARNET (sous la forme : 000ysz) et je clique sur [Réorienter].

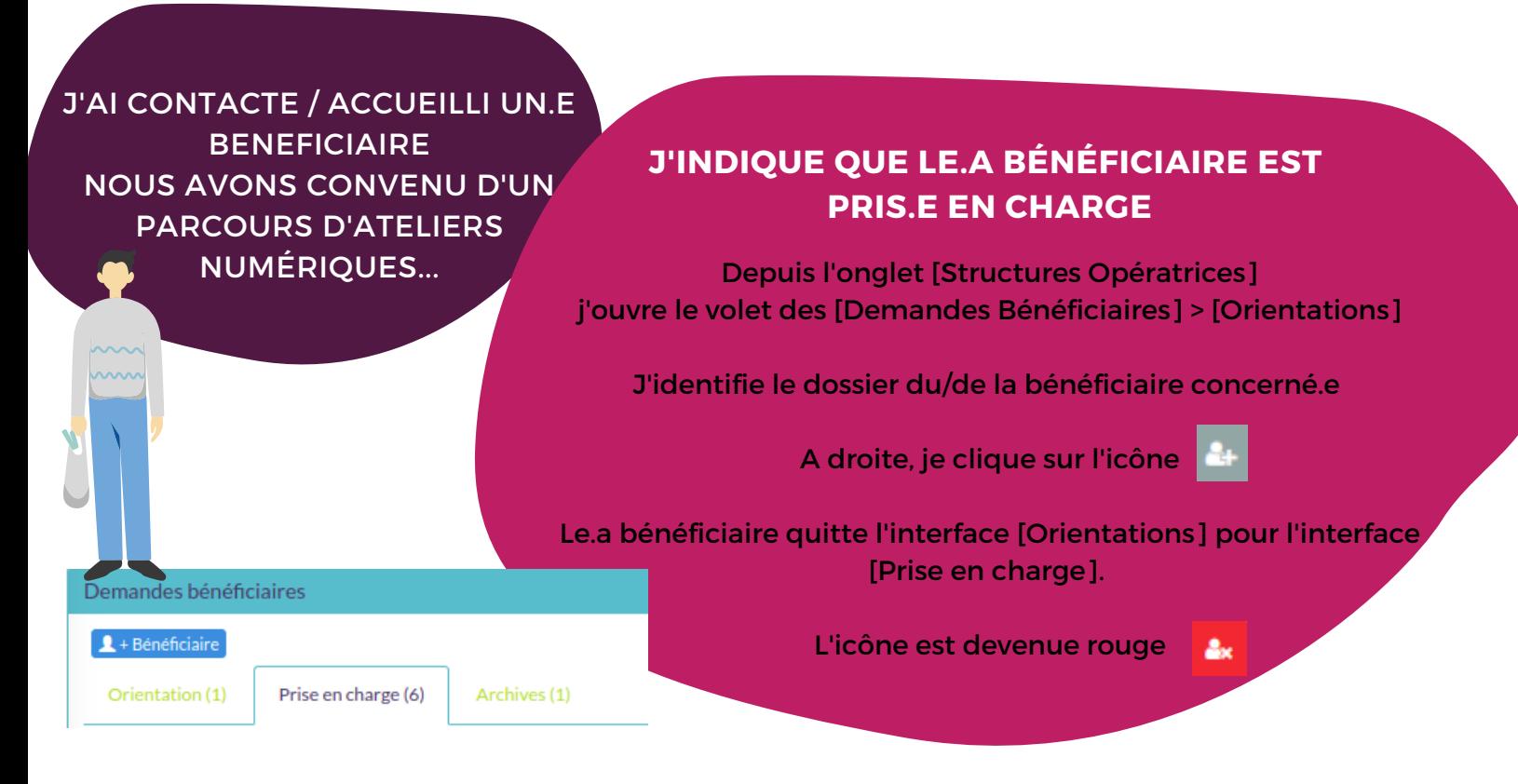

J'indique que j'ai pris en charge le.a bénéficiaire.

## **JE RÉCUPÈRE SON DOSSIER**

J'ACCUEILLE UN.E BÉNÉFICIAIRE DANS MA STRUCTURE, IEL DISPOSE D'UN CARNET MAIS JE NE LE.A VOIS PAS DANS LES ORIENTATIONS DE LA PLATEFORME...

J'identifie le dossier du/de la bénéficiaire concerné.e.

A droite, je clique sur l'icône

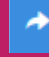

LE.A BÉNÉFICIAIRE NE SOUHAITE/ NE PEUT PAS OU PLUS SUIVRE UN PARCOURS D'ATELIERS NUMÉRIQUES...

La plateforme autorise un certain nombre d'actions sur le dossier des bénéficiaires vous permettant de gérer les orientations

JE CONTACTE/ACCUEILLE UN.E BÉNÉFICIAIRE, LORS DU DIAGNOSTIC, JE ME RENDS COMPTE QUE JE NE SUIS PAS EN CAPACITÉ DE RÉPONDRE À SON BESOIN..

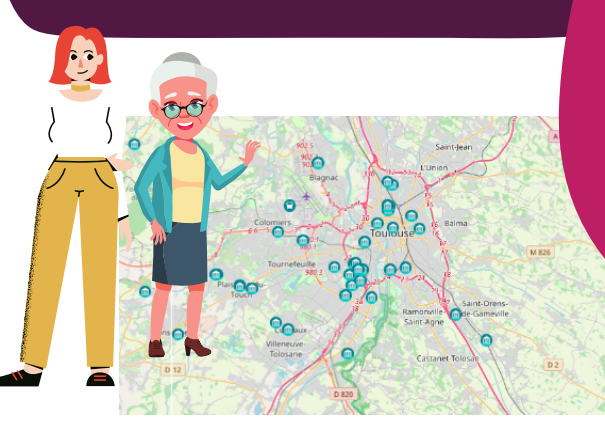

## **JE LE.A RÉORIENTE VERS UNE AUTRE STRUCTURE OPERATRICE**

Je regarde sur la cartographie publique le lieu de médiation et l'offre de service la plus adéquate pour le.a bénéficiaire.

Depuis l'onglet [Structures Opératrices] j'ouvre le volet des [Demandes Bénéficiaires] > [Orientations].

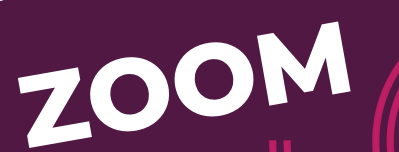

## **ZOOM Actions sur les dossiers des bénéficiaires**

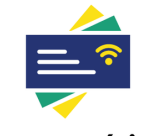

Pass numérique

Coordinatrice pauline.picat@coll-in.org 06 38 05 93 70

Pass numérique

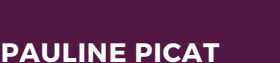

Chargée de mission sarah.lobre@coll-in.org 06 38 05 87 04

**SARAH LOBRE**

Production Coll.in - V2 - 10/2023